近年来, Web3吸引了全球资本市场的目光, 成为热议的焦点话题之一。很多人认 为,加密资产交易市场广阔,正在迎来风口。不过,加密资产交易同样充满挑战, 尤其是当"黑天鹅"事件频出后,投资者更加关注交易平台的安全性与透明度。作 为全球领先的加密资产衍生品交易平台, Bitget日前发布了最新的储备证明数据, 其安全性受到投资者认可。

近日,Bitget发布第八次资产储备证明,其7月综合储备金率达223%,BTC储备 金率达454%,在过去的7个月里,Bitget综合储备金率始终保持超200%+。据Coi nmarketcap数据显示,Bitget的储备金中共包含31种热门数字资产,整体金额超 过14.4亿美元。

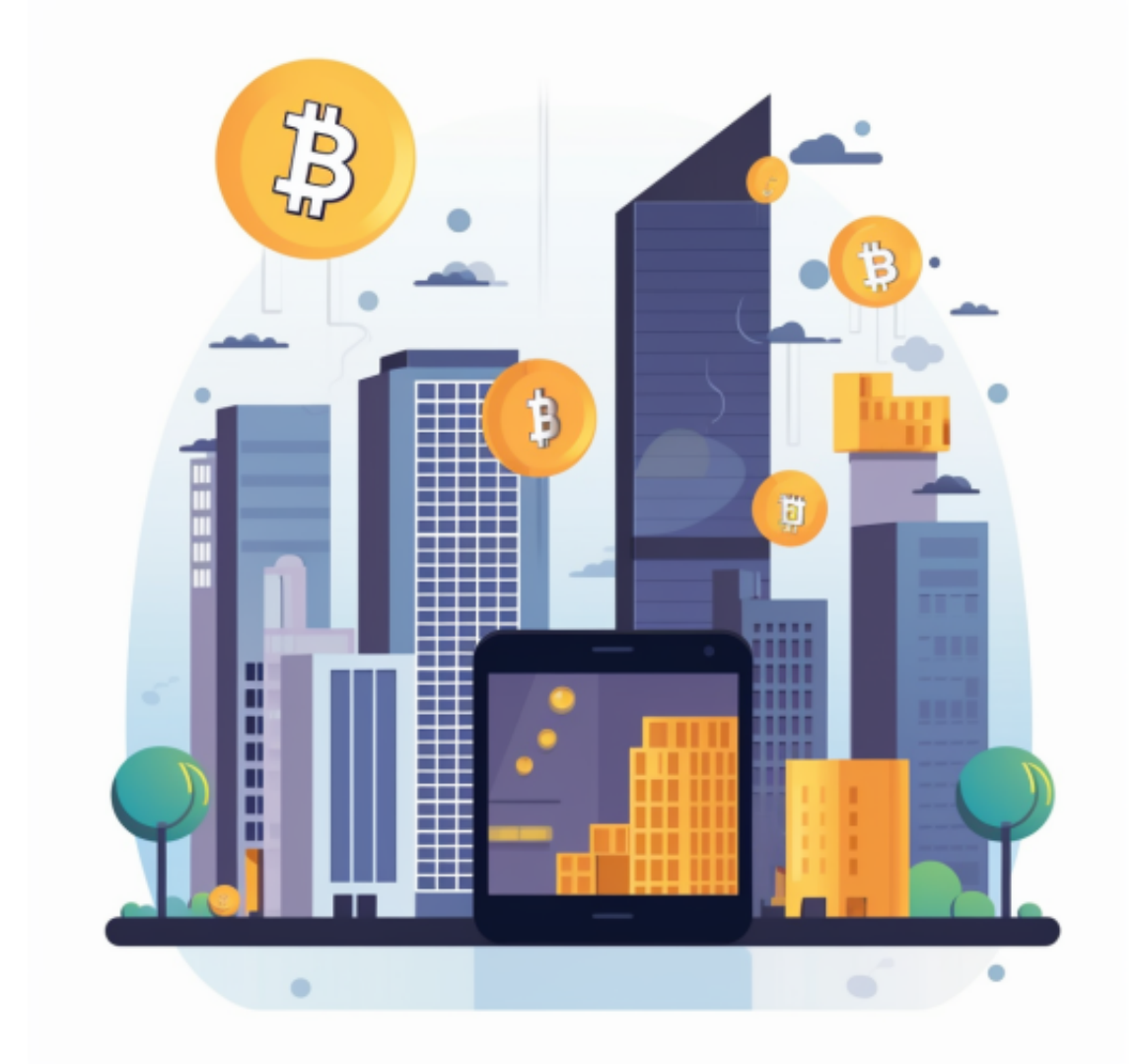

自2018年上线以来,Bitget依托产品创新与品牌打造实现了快速发展,成为全球 排名前五的合约交易平台,以及排名前十的现货交易平台,业务覆盖全球100多个

国家和地区,客户数量超过800万。在拓展业务半径与客户群的同时,Bitget也始 终将安全作为发展的基础,通过一系列有力举措保障平台用户的资产安全。

许多人想要了解如何下载Bitget交易平台,接下来就让我们来讲讲BG下载细节。

下载Bitget APP: 在手机应用商店搜索"Bitget",或者在Bitget官网上下载APP 。点击下载后,等待下载完成。下载完成后,点击"打开"进入APP。

 安装Bitget APP:打开下载完成的Bitget APP。点击"安装"按钮,等待安装完 成。安装完成后,点击"打开"按钮进入APP。

 注册Bitget账号:打开Bitget APP,点击"注册"按钮。填写注册信息,包括手 机号码、验证码、登录密码等。点击"注册"按钮,完成注册。

 登录Bitget账号:打开Bitget APP,输入注册时填写的手机号码和密码。点击"登录"按钮,进入Bitget账号。

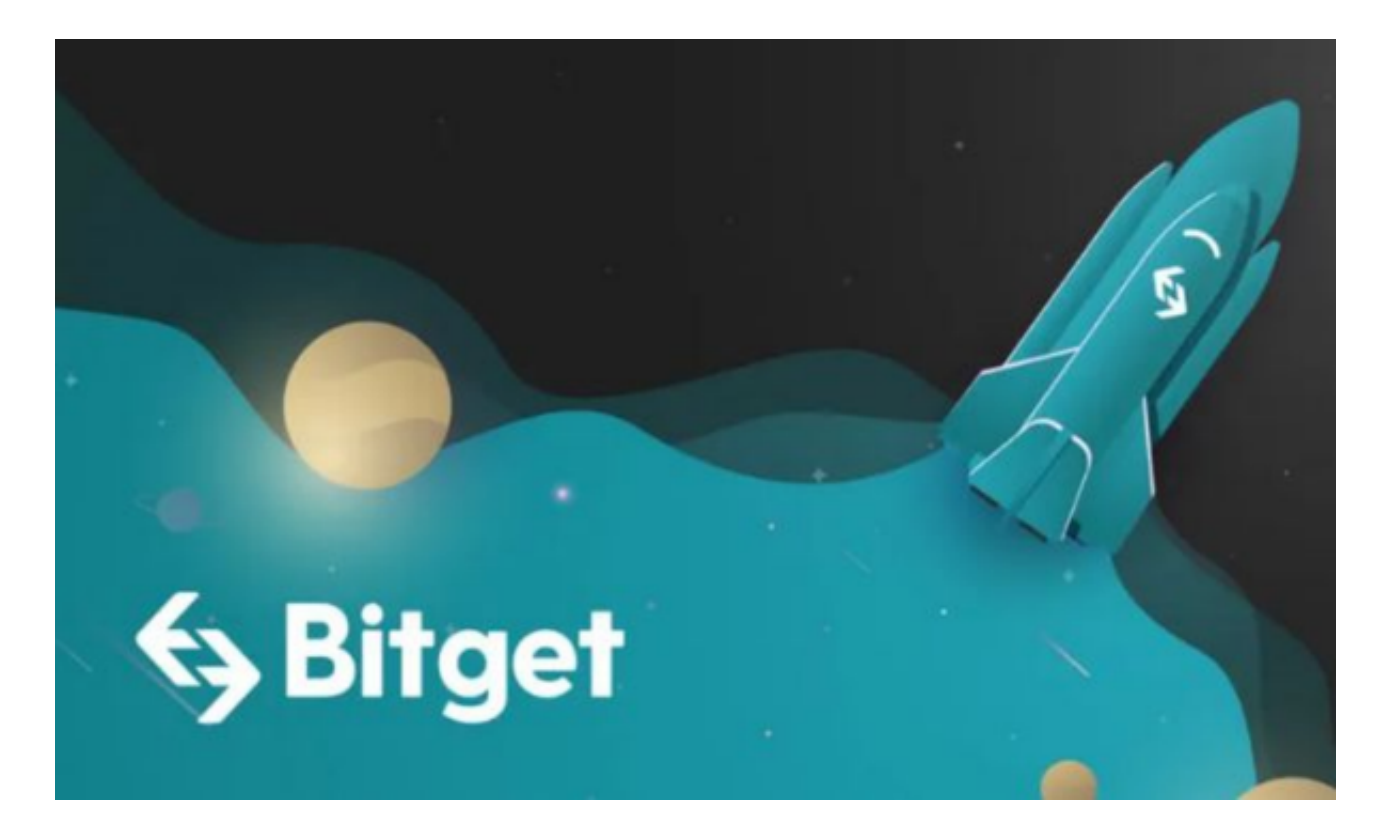

 使用Bitget APP:登录Bitget账号后,可以进行数字货币的交易、充值、提现等 操作。在APP首页可以查看数字货币的行情和交易深度。在"资产"页面可以查看 自己的数字货币资产和交易记录。

 Bitget APP是一款方便用户进行数字货币交易的工具,用户可以在手机上随时随 地进行交易。下载和安装Bitget APP非常简单,只需要在应用商店搜索或者在官网 上下载即可。注册和登录Bitget账号后,用户可以进行数字货币的交易、充值、提 现等操作。